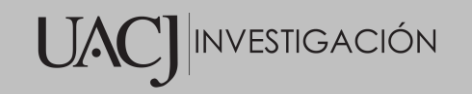

# **Título del Proyecto de Investigación a que corresponde el Reporte Técnico:**

Prototipo para Monitorear la Presión de los Neumáticos en Vehículos.

**Tipo de financiamiento**

Sin financiamiento

# **TÍTULO DEL REPORTE TÉCNICO**

Prototipo para Monitorear la Presión de los Neumáticos en Vehículos.

Autores del reporte técnico:

Cesar Raziel Bautista Martinez (Matricula: 160009)

----------------------------------

Jesús Israel Hernández Hernández

**Coordinación General de Investigación y Posgrado** UACJ-Investigación

# **Prototipo para Monitorear la Presión de los Neumáticos en Vehículos.**

## **Resumen del reporte técnico en español (**mínimo 600 palabras):

El automóvil es uno de los medios de transporte más usados en la actualidad, se utiliza para ir al trabajo, a otra ciudad, a una fiesta, entre otros. Uno de sus componentes principales son los neumáticos, sin ellos el vehículo no podría desplazarse, por lo que mantener la presión adecuada de estos es de suma importancia para los conductores. Cuando los neumáticos no tienen la presión adecuada, pueden ocasiones incidentes de tránsito que pueden ir de ligeros a graves. El presente proyecto buscar desarrollar un prototipo para monitorear la presión de los neumáticos en combinación con un teléfono inteligente. El prototipo apoya a los conductores a mantenerlo informado en todo momento del estado de la presión de sus neumáticos, para que este pueda tomar acciones preventivas.

# **Resumen del reporte técnico en inglés (**mínimo 600 palabras):

The car is one of the most used means of transport today, it is used to go to work, to another city, to a party, among others. One of its main components is the tires, without them the vehicle would not be able to move, so maintaining the proper pressure of these is of utmost importance for drivers. When the tires are not under adequate pressure, they can cause traffic incidents that can range from light to serious. The present project seeks to develop a prototype to monitor tire pressure in combination with a smartphone. The prototype supports drivers to keep them informed at all times of the status of their tire pressure, so that they can take preventive actions.

## **Palabras clave:** Neumáticos, App

# **Usuarios potenciales (**del proyecto de investigación**):**

- 1. Personas con un vehículo.
- 2. Personas que manejan un trailer

**Reconocimientos (**agradecimientos a la institución, estudiantes que colaboraron, instituciones que apoyaron a la realización del proyecto, etc.**):**

Agradecimiento a la UACJ.

# **1. INTRODUCCIÓN**

El presente reporte describe el desarrollo de un prototipo para monitorear la presión de los neumáticos de un vehículo. Para lograr lo anterior se requiere de una interfaz entre la computadora central del vehículo y el prototipo, que permita analizar datos recabados de la computadora central para analizarlos y monitorear la presión de aire de los neumáticos, y así evitar incidentes que puedan afectar el vehículo y sus ocupantes.

Se ha encontrado que algunos accidentes se derivan por una mala calidad en la presión de estos, lo cual puede ser atribuido a la falta de una cultura de prevención (es simple checar la presión de los neumáticos un día a la semana) o a la falta de tecnologías que apoyen a los usuarios a monitorear sus neumáticos en todo momento mientras conducen, para que este pueda tomar decisiones preventivas respecto a los neumáticos.

En el presente trabajo se desarrolló un prototipo con el cual los conductores pueden mantenerse informados al momento de conducir el vehículo, sobre el estado de la presión en sus neumáticos. El prototipo busca apoyar al conductor, brindándole información confiable de sus neumáticos, para que ellos se sientan seguros al momento de conducir y tomar acciones preventivas. Este trabajo busca sumar esfuerzos en la innovación del ramo automotriz, ya que utiliza teléfonos inteligentes en combinación con la computadora de un vehículo, para otorgar un beneficio a la población.

El reporte técnico se estructura de la siguiente forma: El Capítulo I presenta el planteamiento del problema. El Capítulo II describe el marco teórico del proyecto. El Capítulo III describe la metodología y sus diferentes etapas del desarrollo del proyecto. El Capítulo IV muestra los resultados obtenidos y discusiones correspondientes. Por último, el Capítulo V muestra las conclusiones.

## **2. PLANTEAMIENTO**

## **1.ANTECEDENTES**

Actualmente existen aplicaciones que ayudan a monitorear las fallas que ocurren con el vehículo, tales como Scanator [1], Torque [2] y OBD Fusion [3]. Estas tres aplicaciones ayudan a llevar un control sobre el estado de un automóvil e interactúan con la información generada por la computadora central. Estas aplicaciones permiten mantener informado en tiempo real a un conductor sobre el estado del vehículo. Los automóviles cuentan con diversos sensores que monitorean actividades de los vehículos y la información monitoreada se envía a la computadora central y esta a su vez la envía al tablero del vehículo. Por ejemplo, el ícono del check engine en los tableros, el cual se enciende cuando existe una posible falla mecánica. Las aplicaciones antes mencionadas, para operar adecuadamente, trabajan con el protocolo de comunicación OBD II [4] [5], el cual es el medio que utiliza la computadora del vehículo para realizar escaneos constantes de los sensores del vehículo y en caso de detectar alguna falla, este genera un código de error. Tales aplicaciones son capaces de reconocer los códigos generados por el OBD-II y la informan al conductor. Esto es de utilidad ya que, por ejemplo, en caso de que el ícono del check engine se encienda, no hay forma de saber el tipo de falla, es aquí donde se ve la importancia de las aplicaciones, ya que reconocen, interpretan e informan los códigos de error al conductor del vehículo.

Por lo anterior, estas aplicaciones permiten actuar como un medio de comunicación entre el conductor y el vehículo.

Dichas aplicaciones funcionan para la mayoría de los vehículos, ya que el protocolo se empezó a implementar desde 1996 y es utilizado en todos los automóviles. Los modelos más recientes cuentan con un indicador en el tablero conocido como TPMS (Tyre Pressure Monitoring System) [6] [7] [8], el TPMS es un sensor que se encuentra en cada llanta y manda constantemente una señal a la computadora por medio del protocolo OBD II, en caso de detectarse una falla en los neumáticos, se enciende la luz del check engine , solo que esta vez dice TPMS, lo cual significa que hay algún problema en los neumáticos. Es importante mencionar que, aunque se puede llegar a conocer algún problema en los neumáticos, no se especifica en que neumático está el problema. Buscar realizar una innovación a las aplicaciones existentes, requerirá de crear una nueva interfaz para agregar las opciones deseadas de las llantas. Lo mismo ocurre lo mismo con los modelos de automóviles de más reciente modelo e intentar cambiar la interfaz dentro del tablero, implica realizar una modificación de todo el tablero del vehículo. Cabe mencionar que algunos vehículos más equipados cuentan con esta funcionalidad en sus tableros, pero son pocos en el mercado.

# **3. METODOLOGÍA**

Para el desarrollo del proyecto, se utilizó la metodología de cascada, en la cual se definen fases concatenadas, que se ejecutan de manera secuencial, de tal forma que el inicio de una fase debe esperar a la finalización de la fase anterior.

#### **I. Análisis de los requisitos.**

En la sección del planteamiento del problema, se detectaron oportunidades para desarrollar un prototipo para monitorear la presión de los neumáticos, que sirviera de apoyo a los conductores, incluso mejorando funcionalidades similares que tienen los vehículos de reciente modelo. Teniendo esto en mente se definieron las siguientes actividades para analizar los requisitos de debía tener el prototipo.

1. Entender la necesidad de los usuarios de contar con una herramienta como la propuesta.

- 2. Buscar aspectos innovadores con respecto a las aplicaciones de informática actuales, incluso aplicaciones propias de los vehículos recientes.
- 3. Estudiar el protocolo ODB-II.
- 4. Estudiar el uso del bluetooth de los teléfonos celulares inteligentes en el contexto de la programación.
- 5. Estudiar la factibilidad de integrar el protocolo ODB-II con un teléfono celular inteligente.

#### **II. Diseño del prototipo.**

1. Se diseño una interfaz con un entorno amigable y fácil de usar.

2. El prototipo utiliza el bluetooth, actualmente disponible en los celulares inteligentes, para conectarse y extraer información de la computadora del vehículo.

3. Se diseño un mecanismo de alerta para el caso de que alguno de los neumáticos perdiera presión.

4. El prototipo se diseñó en un esquema modular (los cuales se explican a detalle en la fase de desarrollo).

#### **III. Desarrollo.**

Por cuestiones de planeación en el desarrollo del proyecto, el prototipo está dividido en módulos, los cuales se detallan a continuación.

A. El primer módulo es la interfaz inicial la cual muestra un menú de opciones, en la cual el usuario tiene que elegir el modelo del vehículo. Como se menciona en la sección de limitaciones y delimitaciones, solo se consideraron tres modelos, el siguiente diagrama de flujo (ver Figura 5), muestra el funcionamiento del módulo.

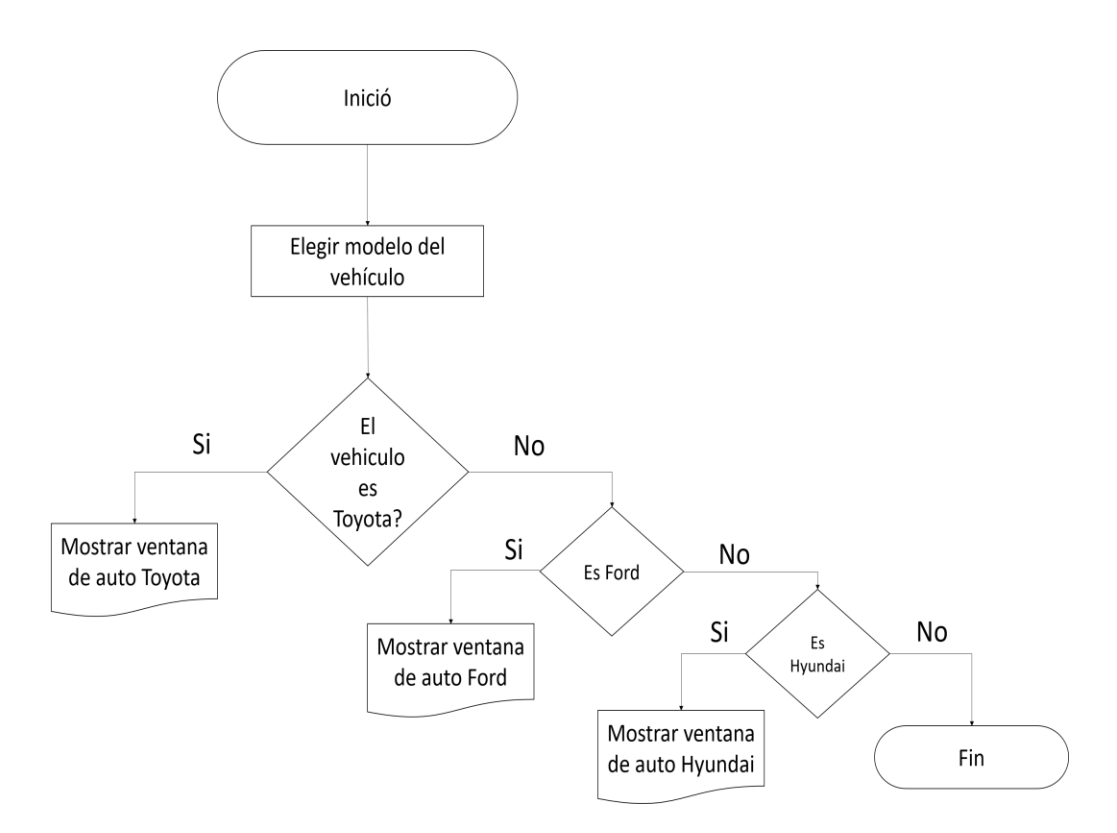

**Figura 5** Diagrama de flujo selección de modelo.

La Figura 6 muestra la vista de la interfaz una vez programada, como se puede notar, se utilizaron imágenes representativas de los tres modelos considerados, con las cuales el usuario se puede guiar al momento de seleccionar el modelo del vehículo.

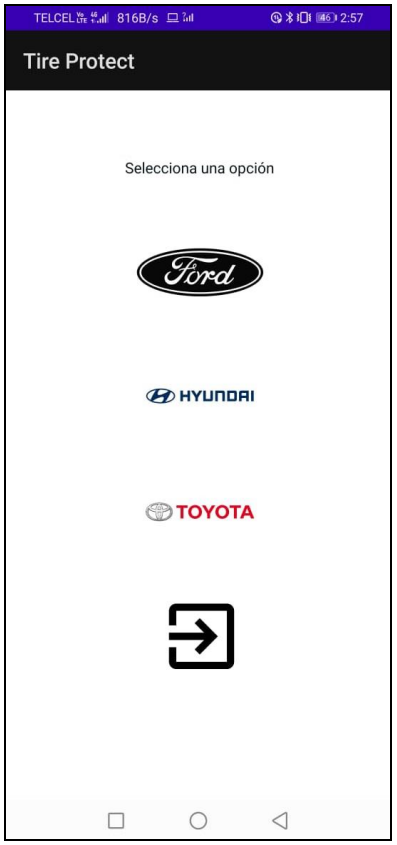

**Figura 6** Interfaz del prototipo.

La Figura 7 muestra el código de software en forma de script utilizado para diseñar el módulo.

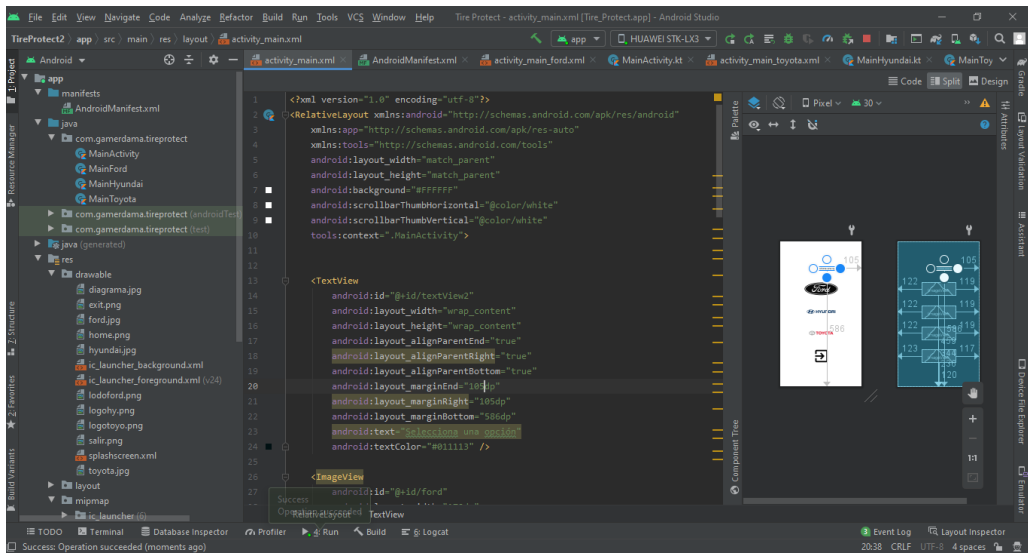

**Figura 7** Script de la interfaz inicial.

Como parte del diseño, se agregó un botón de salida, el cual cierra la aplicación, considerando este puede ser presionado por accidente, se le agrego una alerta (ver Figura 8), la cual pregunta si se desea salir de la aplicación o no, en caso afirmativo, la aplicación se cierra.

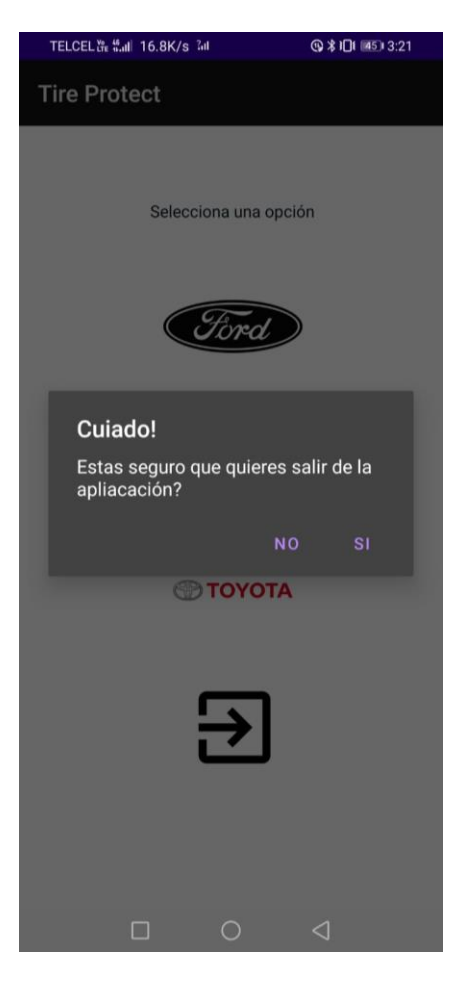

**Figura 8** Alerta de salida de la aplicación.

En la Figura 9 se muestra una porción del código en el IDE utilizado para programar la alerta de abandonar la aplicación.

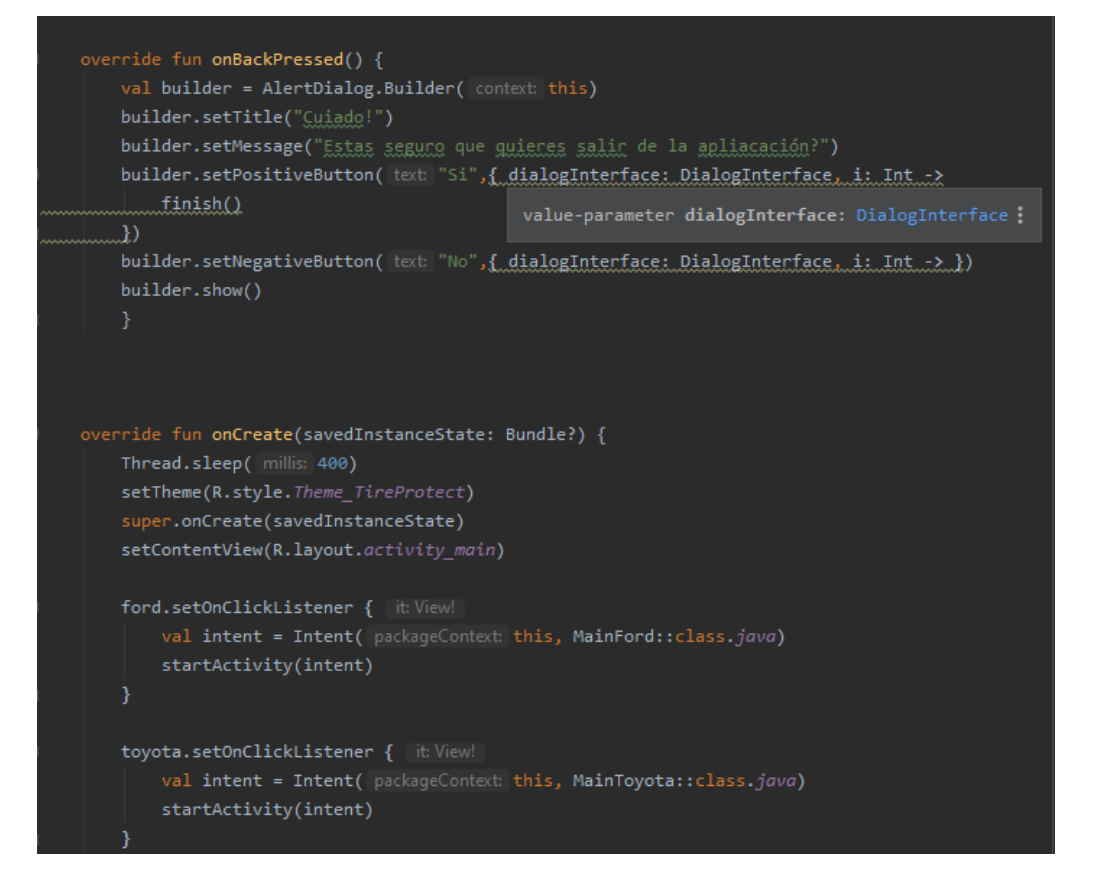

**Figura 9** Script de sistema de alerta.

B. El segundo módulo contempla la opción de encendido del bluetooth, dado que la conexión entre un teléfono inteligente y la computadora del vehículo se realiza por medio del adaptador ELM327 (el cual reconoce el bluetooth), fue necesario desarrollar un módulo específico para gestionar la comunicación vía bluetooth entre el adaptador y el teléfono inteligente, la cual se describe en la Figura 6.

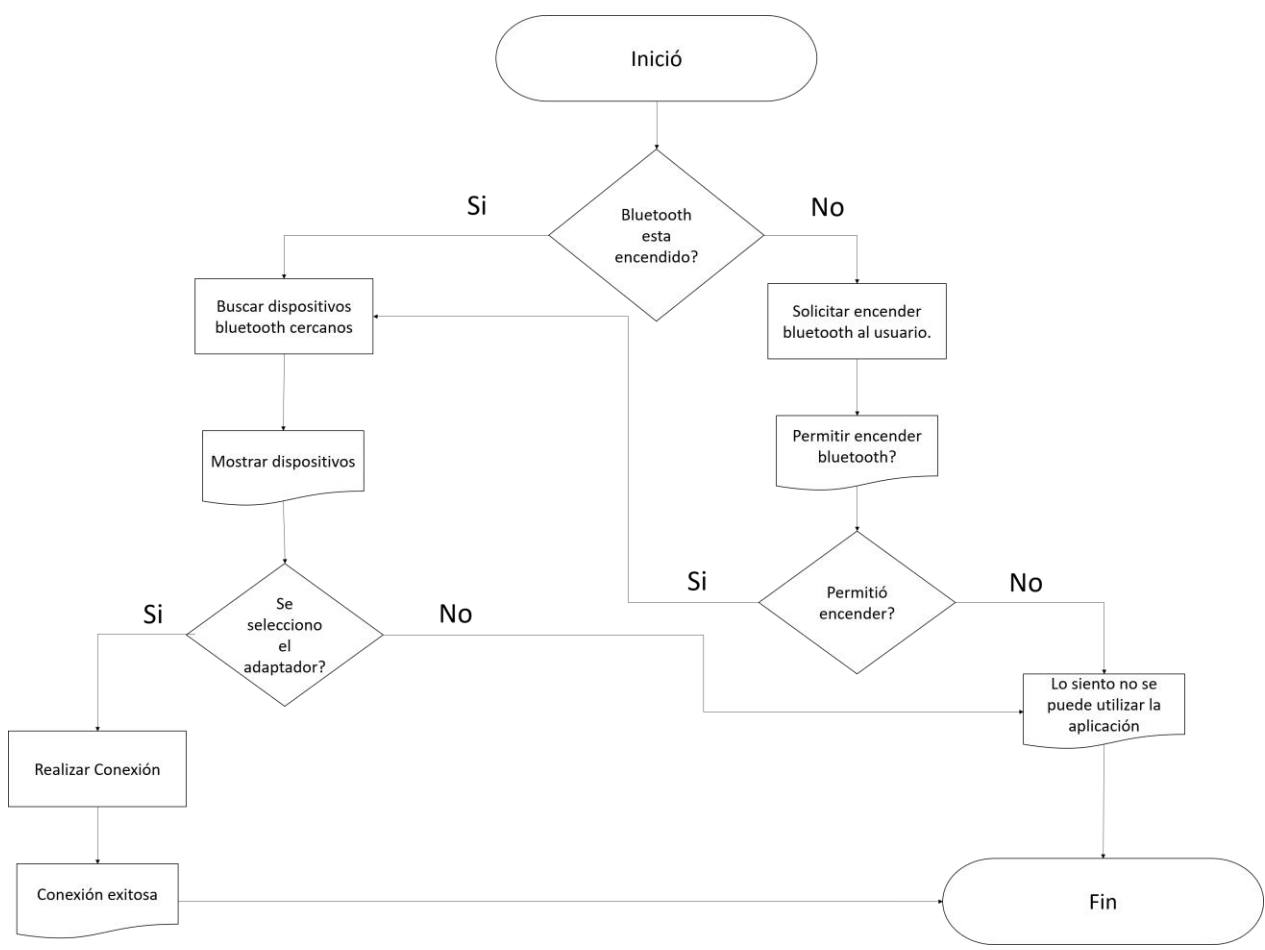

**Figura 10** Diagrama de proceso de activación de servicio bluetooth

En la Figura 11 se muestra la programación del módulo para gestionar la comunicación vía bluetooth, para esto se utiliza funciones de la librería *bluetoothjhr*.

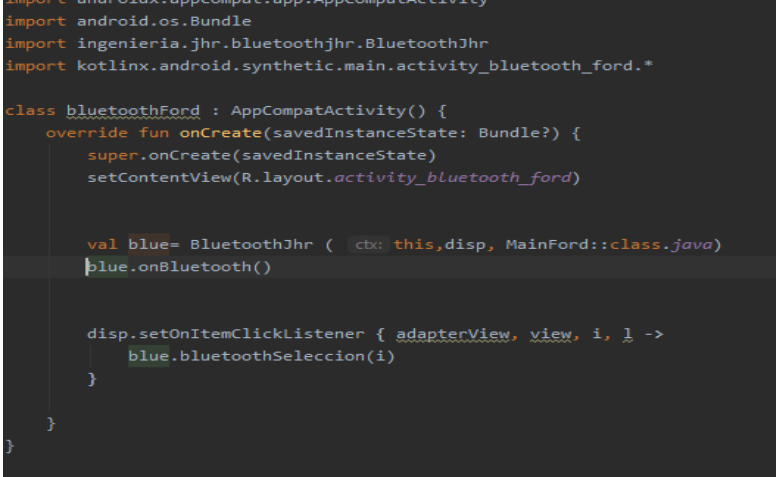

**Figura 11** Script de activación del bluetooth

Al ejecutar el programa, se puede observar en la Figura 12, el caso donde se encuentra deshabilitado el bluetooth y realiza la petición para activarlo y lograr la comunicación entre el teléfono celular y el adaptador.

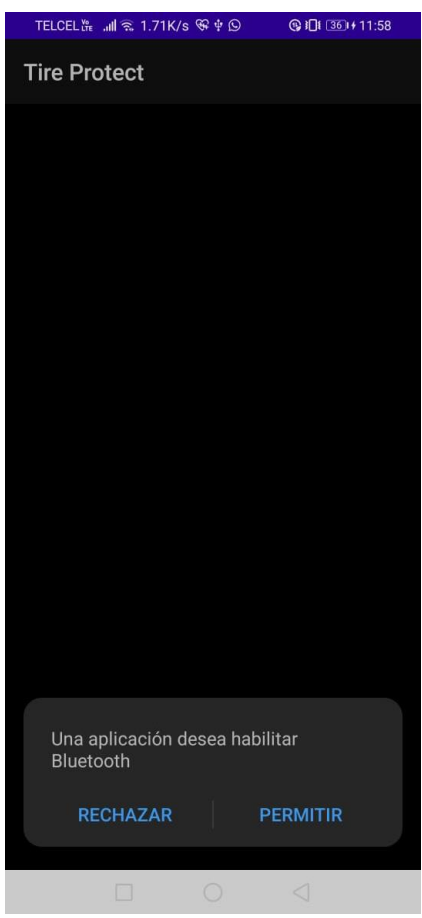

**Figura 12** Interfaz de activación del bluetooth

C. El tercer módulo contempla la recepción de la información de los sensores en forma de mensajes. Para esto se utilizó un dispositivo llamado *MaxiTpms*, el cual es una herramienta de diagnóstico diseñada principalmente para los sensores TPMS. Este tipo de herramientas utilizan identificadores (IDs), que permiten determinar de que sensor proviene un mensaje generado. También ayuda a dar de alta un nuevo sensor TPMS, esto cuando se requiere realizar un cambio por algún daño que sufrió el sensor. El dispositivo se conecta directamente al puerto OBD y empieza a recibir la información, para esto tiene su propio adaptador, una vez conectado el usuario

necesita seleccionar el modelo de su vehículo y así el *MaxiTpms* muestra un diagrama del vehículo con sus cuatro llantas, al presionar en cada llanta, muestra la información más detallada, es de ahí de donde se sacan los IDs. Cada marca de vehículo usa sus propios sensores y sus propios IDs, por lo que esta herramienta permitió conocer los identificadores de cada sensor para cada vehículo. Antes de comenzar a leer e interpretar los IDs de los sensores, es necesario actualizar en el prototipo los IDs respectivos de cada automóvil. Para este paso, se necesitó poner previamente los IDs, es decir durante la programación del prototipo se colocaron según el modelo del vehiculo, dado a esto se les realizo una visita previa con el personal de prueba. La Figura 13 muestra el diagrama para extraer la información de los sensores.

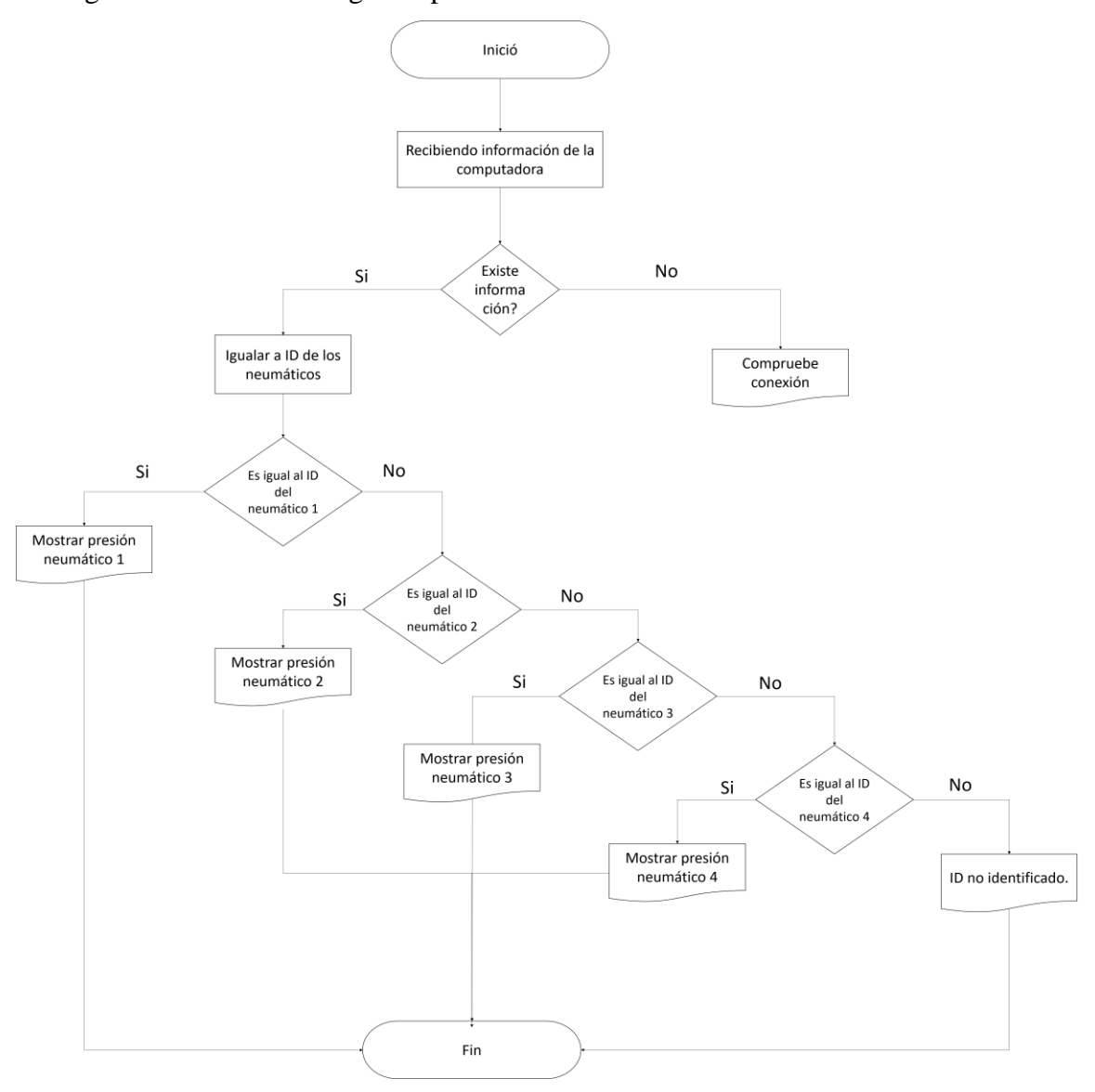

#### **Figura 13** Funcionamiento módulo 3.

La Figura 14 muestra el diseño de la interfaz que muestra un diagrama de un vehículo con los cuatro neumáticos y al lado de cada neumático, la presión actual. Se buscó que el diseño fuera intuito y amigable para el conductor del vehículo.

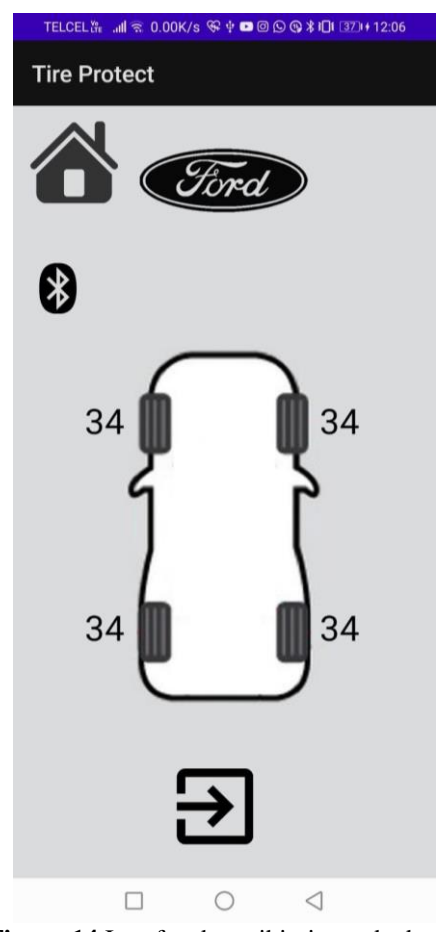

**Figura 14** Interfaz de recibimiento de datos.

La Figura 15 muestra una porción del código de software que actualiza constantemente la información de la presión de los neumáticos en la aplicación, para el conductor la pueda observar.

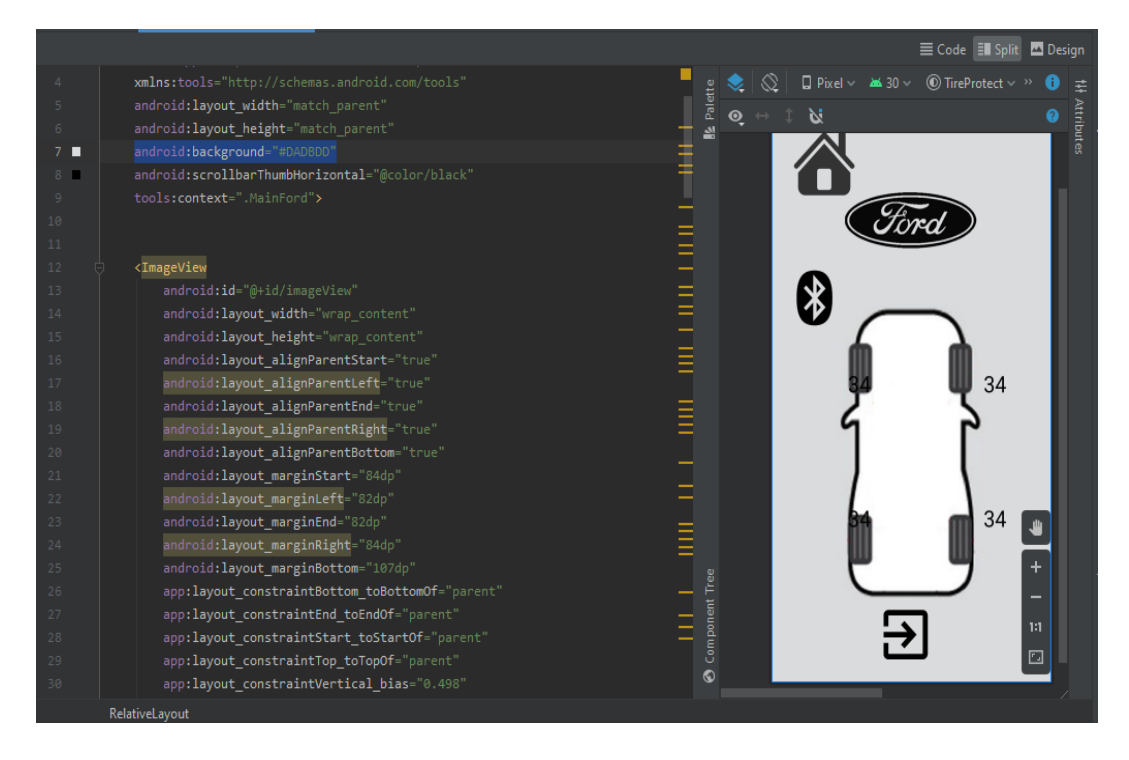

**Figura 15** Script de la interfaz de recopilación de datos.

Como se puede notar, la interfaz cuenta con icono para ir a la interfaz principal, antes de regresar, se diseñó un sistema de alerta el cual pregunta si desea regresar (ver Figura 16), también tiene un icono de salida, el cual cierra por completo la aplicación, al igual que en la interfaz principal, realiza una pregunta sobre si se quiere cerrar la aplicación (ver Figura 18).

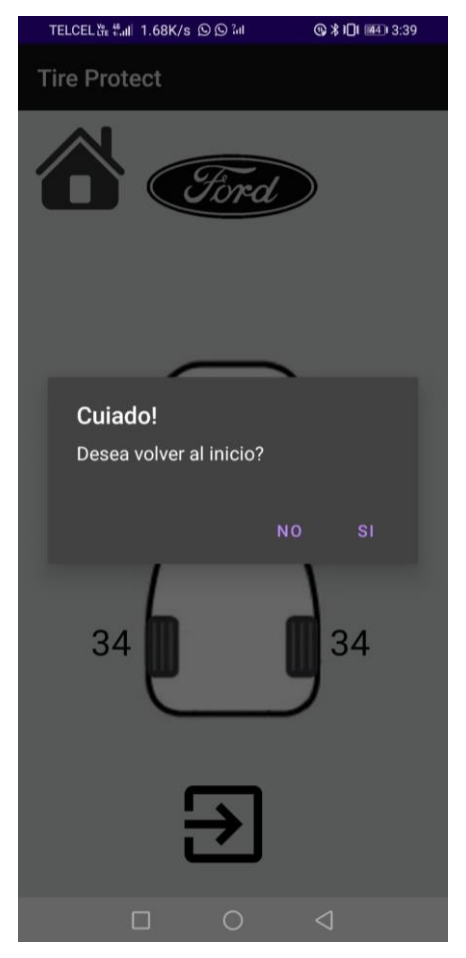

**Figura 16** Sistema de alerta de regreso a interfaz inicial.

A continuación, en la figura 17 se muestra el script del funcionamiento del sistema de

alerta de regreso hacia la interfaz inicial.

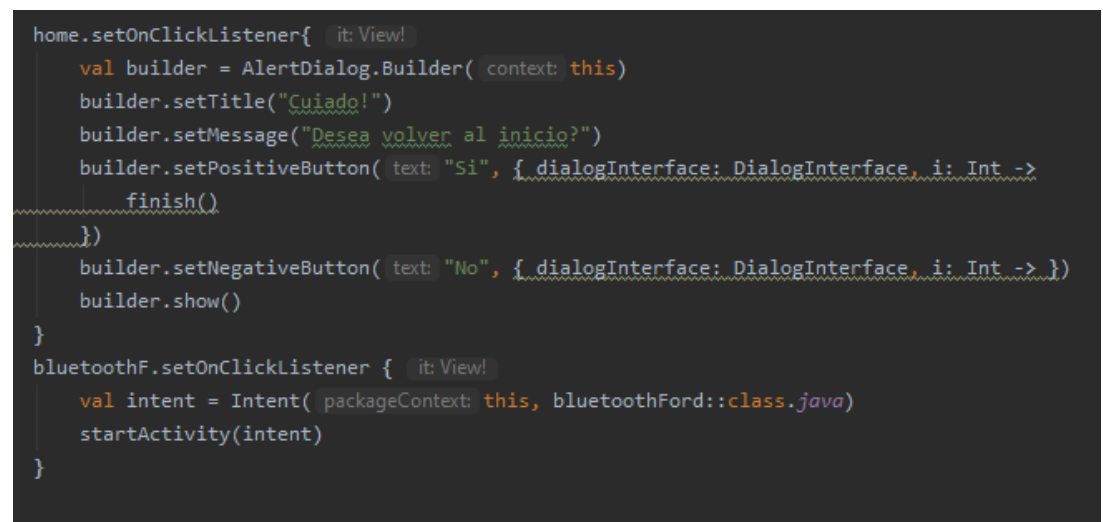

**Figura 17** Script del botón de regreso a inicio.

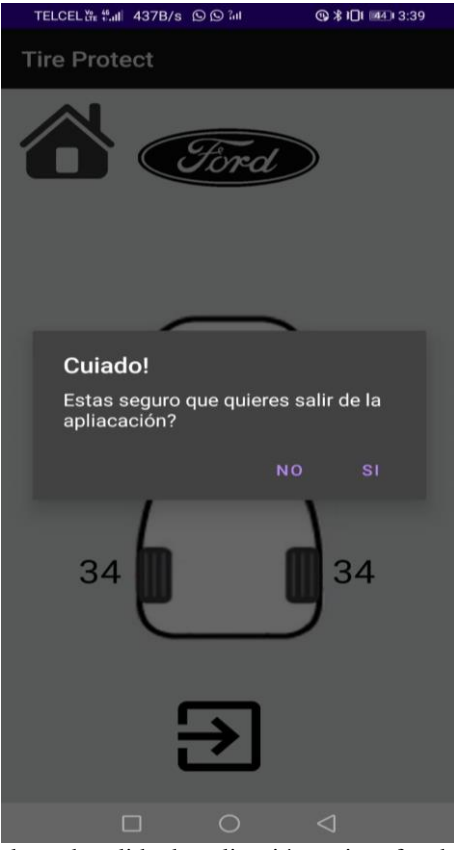

**Figura 18** Sistema de alerta de salida de aplicación en interfaz de recibimiento de datos.

A continuación, en la Figura 19 se muestra el script de salida de la aplicación.

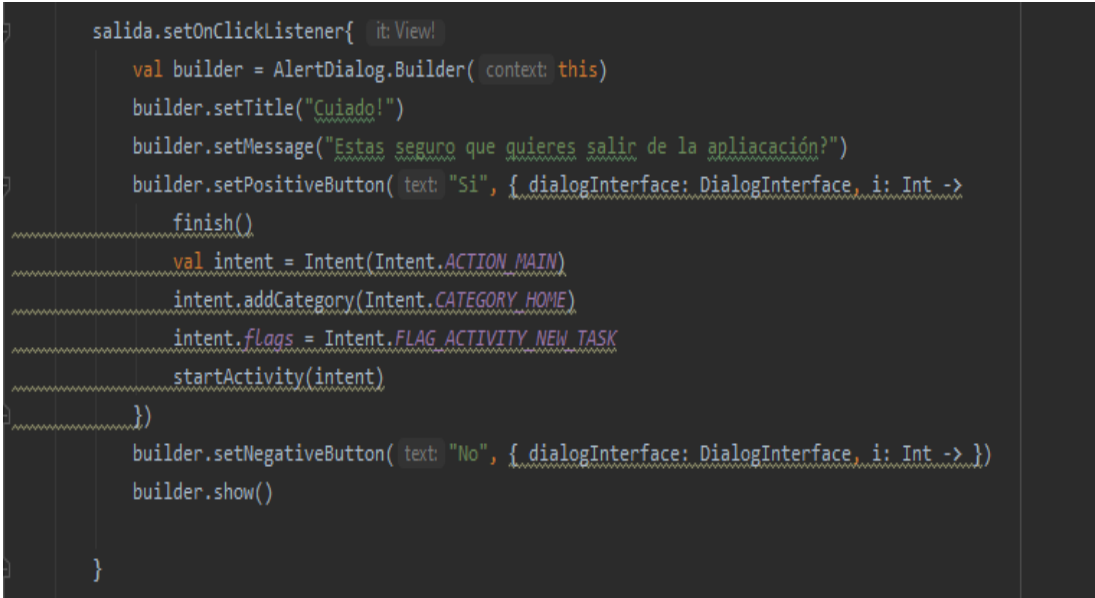

**Figura 19** Script de botón de cierre de aplicación.

En la Figura 20, se muestra el funcionamiento del script, el cual permite filtrar los mensajes (IDS) propios de los neumáticos, recordar que la computadora del vehículo está generando mensajes de diferentes funcionalidades del vehículo, y es en este script donde se seleccionan los mensajes de los neumáticos. Este script también tiene la función de emitir una alerta cuando algún neumático tiene la presión baja.

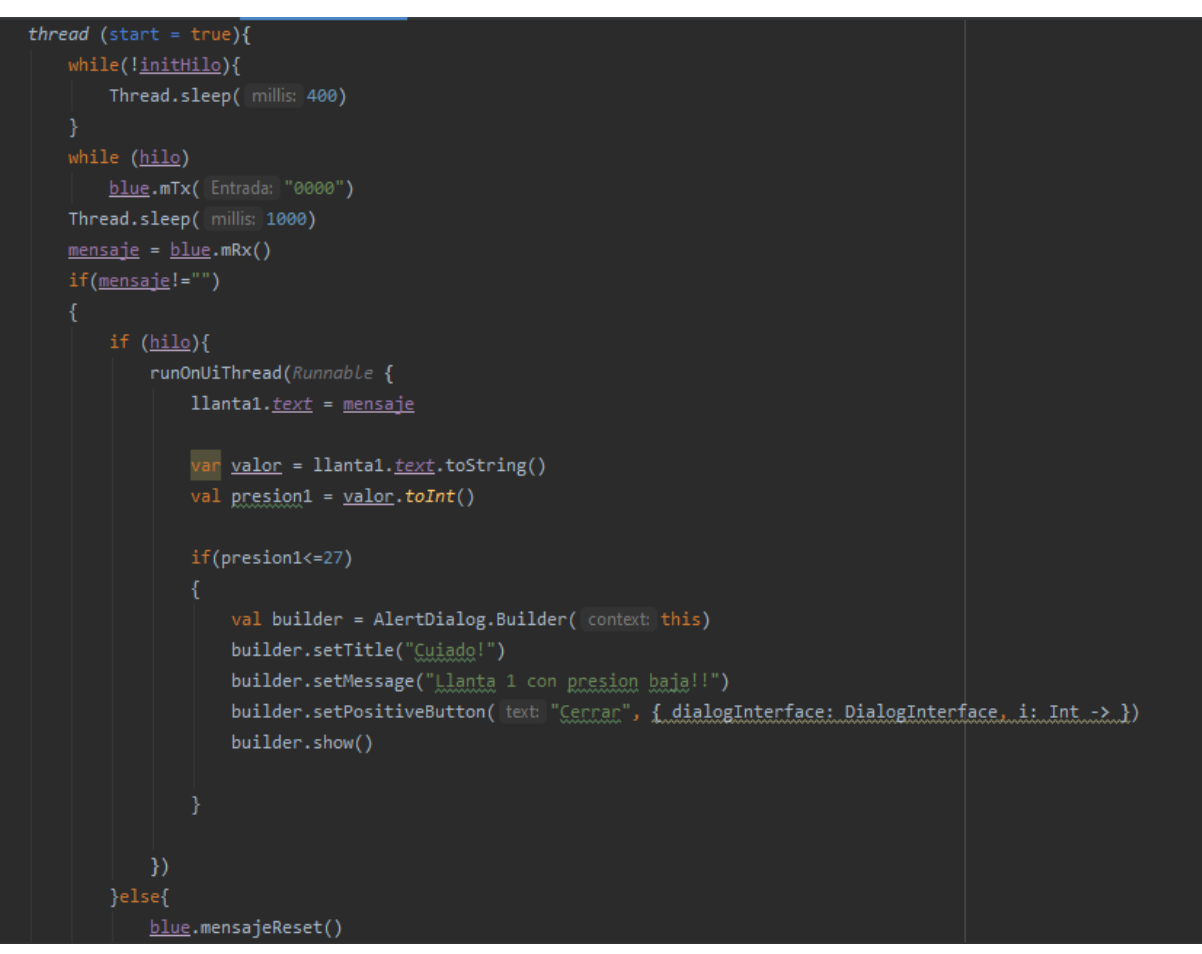

**Figura 20** Script del módulo de alerta de presión baja.

La Figura 21 muestra el mensaje de alerta en caso de que la presión se encuentre por debajo de la presión permitida. Recordar que al seleccionar el modelo, queda predefinida la presión de los neumáticos, este valor se predefine de manera empírica. De esta forma se puede calcular cuando la presión de un neumático es menor al 75% de su valor predefinido, y cuando este sea el caso, se envía un mensaje de alerta al conductor.

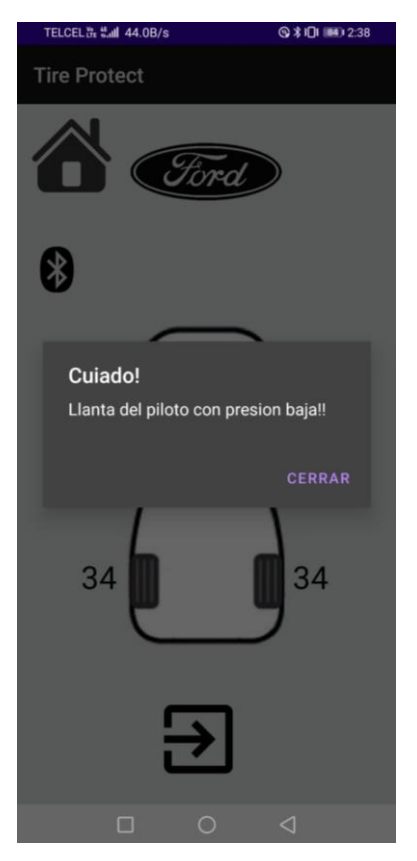

**Figura 21** Mensaje de alerta de presión baja.

# **4. RESULTADOS**

En este capítulo se describen los escenarios y las pruebas realizadas con el prototipo, así como los comentarios realizados por las personas que probaron el prototipo.

## *4.1 Pruebas y resultados*

Antes de realizar las pruebas en un ambiente real, se procedió a preparar el escenario de pruebas.

- I. Se buscó a un grupo de personas para probar la funcionalidad del prototipo, las especificaciones fueron las siguientes:
	- a. Contar con vehículo Toyota, Hyundai o Ford.
	- b. Que el modelo sea entre 2007-20021.
	- c. Contar con teléfono celular Android con versión mínima a la 5.0.
- d. Contar con un calibrador de presión.
- II. Posteriormente se les pidió instalar el prototipo en sus celulares, una vez finalizado este paso, se procedió a explicar la funcionalidad del prototipo y se les dio un tiempo para familiarizarse con el uso del prototipo.
- III. Se consiguieron compresores de aire para poder reabastecer de aire a los neumáticos, esto para evitar algun incidente por las pruebas.
- IV. El lugar designado para realizar las pruebas fue una gasolinera, ya que estas cuentan con dichos componentes, además de que se considera como lugar seguro.
- V. Se trabajó con cinco personas la cuales cumplieron con las especificaciones mencionadas anteriormente, por seguridad no se mencionarán los apellidos, solo los nombres, además de la marca y modelo de los vehículos utilizados para las pruebas.
- VI. Se consideraron realizar pruebas al 100, 75, 50 y 25% de la presión requerida. En el caso del 25% se utilizó un gato hidráulico para evitar que el neumático se pudiera salir del rin, dado a que la presión era muy baja.
- VII. A continuación, se listan algunas recomendaciones en la lectura de la presión de los neumáticos con el prototipo. Cuando la presión de los neumáticos en el prototipo se encuentre:

i ) **entre 100% y 85% de la presión requerida :** Se considera una presión normal, el conductor debe estar monitoreando la aplicación constantemente para asegurarse que no baje más. Se recomienda reabastecer de aire el neumático cuando se tenga tiempo.

 **ii) entre 75% y 84% de la presión requerida:** Se recomienda realizar una inspección visual de los neumáticos y reabastecer de aire el neumático lo más pronto posible. También se recomienda al conductor, seguir checando la aplicación y si sigue bajando la presión, es probable que la llanta tenga alguna ponchadura.

 **iii) menor del 75%:** En esta situación, a simple vista se observa la falta de aire en el neumático, dado a que la presión es muy baja, se pueden realizar las siguientes acciones:

- 1. Acudir de manera inmediata a la desponchadora más cercana y solicitar la revisión y reparación del neumático.
- 2. En caso de no existir una desponchadora cercana, acudir a la gasolinera más cercana a reabastecer de aire al neumático y acudir a la desponchadora de manera inmediata.
- 3. En caso de no estar cerca de una gasolinería o una desponchadora, se recomienda utilizar la llanta de repuesto y acudir a una desponchadora a reparar el neumático dañado.

#### **4.1.1 Pruebas.**

Las pruebas están clasificadas por modelo de vehículo, debido al estado en el que se encontraba de la ciudad, solamente se logró realizar con una persona por modelo, los sujetos de pruebas laboran en la empresa Foxconn, los cuales fueron consultadas para brindar su apoyo, se habló con el Ingeniero Javier quien se encuentra a cargo del área de pruebas, se le informó el funcionamiento del prototipo, al ingeniero le interesó el proyecto por lo que apoyó buscando dentro del personal que tiene a su cargo, con aquellos que cumplieran con los requisitos dados.

De esta forma, se brindó el apoyo de cuatro Ingenieros Juniors, a los cuales les interesó el funcionamiento del prototipo, además de que se contó con el apoyo del mismo Ingeniero, posteriormente se buscó el escenario adecuado para el inicio de las pruebas, por lo cual se consideró una gasolinera ubicada cerca del centro de trabajo de las personas. Previamente se verificó que la gasolinera tuviera compresores de aire. Además, el lugar permitirá realizar las pruebas en real de manera segura para los conductores, evitando cualquier posibilidad de algún incidente automovilístico, que pusiera en riesgo al vehículo y al conductor.

Antes de las pruebas, se instruyó a las personas que accedieron probar el prototipo en conocer los identificadores (IDs) de los neumáticos de sus propios vehículos y darlos de alta en la aplicación. Hay que recordar que cada vehículo genera información del estado del vehículo y para esto tiene IDs que corresponden a diferentes funciones dentro del vehículo. El prototipo filtra los IDs propios de los neumáticos. Lo anterior permite utilizar el prototipo en prácticamente cualquier marca de vehículos.

### **1.Prueba con vehículo Nissan.**

La primera prueba se realizó con el Ingeniero Daniel, el cual cuenta con un vehículo Nissan Altima modelo 2011, como primer paso se le pidió que conectara el adaptador ELM327 al puerto OBD-II del vehiculo, para después vincular lo con su dispositivo móvil.

Durante la prueba se detectó un error, ya que se estaba recibiendo mal la información, de cada llanta, por lo que se tuvo que modificar el prototipo para que solo funcionara con una llanta en específico.

La llanta delantera izquierda fue con la que se estuvo trabajando, se colocó en cuatro estados, al 100, 75, 50 y 25% de la presión requerida para el neumático, cabe destacar que para las pruebas al 25% se utilizó un gato hidráulico para mantener el vehiculo en al aire y así evitar que el peso cayera sobre el neumático y pudiera causar daño, debido a que se encontraba a una presión muy baja y podría salirse del rin. El tiempo de reacción del prototipo, es el tiempo que tarda el prototipo en actualizar la información recopilada del sensor sobre la presión de los neumáticos, en la aplicación. La Tabla 1 muestran los resultados.:

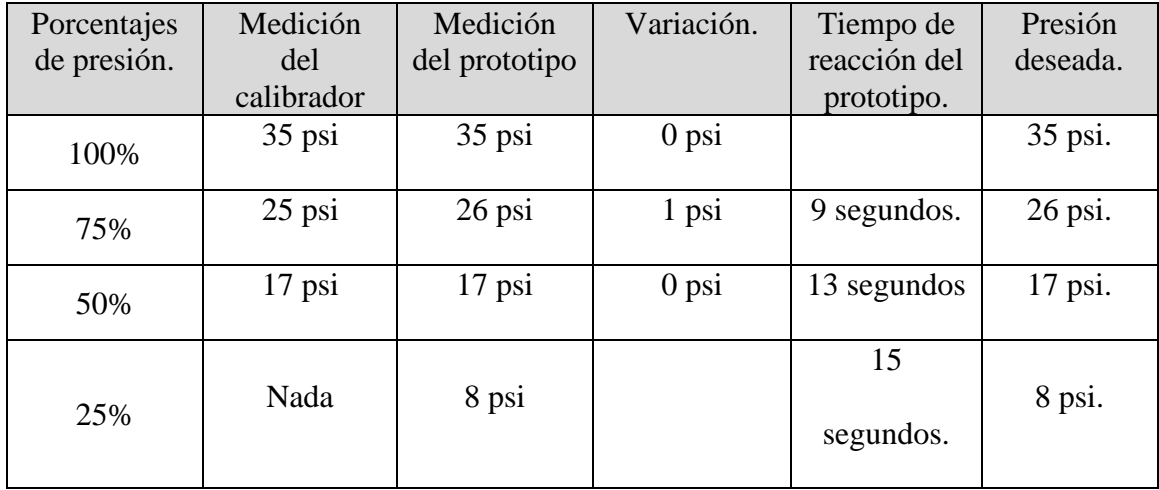

#### **Tabla 1:** Resultados pruebas a Nissan.

Durante la prueba se tuvo un problema con el calibrador de presión, ya que no se alcazaba a distinguir si la presión del neumático se encontraba a 8 psi, por lo que para la siguiente prueba se recomendó cambiar por un calibrador que tuviera una mejor numeración.

#### **2.Prueba con vehículo Ford.**

La siguiente prueba se realizó al Ingeniero Humberto, este cuenta con un Ford Edge 2013, este modelo también cuenta con el sistema de monitoreo de presión de los neumáticos (TPMS), por lo cual sirvió para realizar las pruebas, además de que el calibrador se cambió por otro que tuviera una mejor numeración. Las pruebas se realizaron en la misma estación de gasolina debida que es una ubicación cercana para el Ingeniero.

La mecánica del experimento fue la misma, solo con una llanta, la cual fue la delantera izquierda (piloto), por lo que los resultados obtenidos se muestran en la Tabla 2:

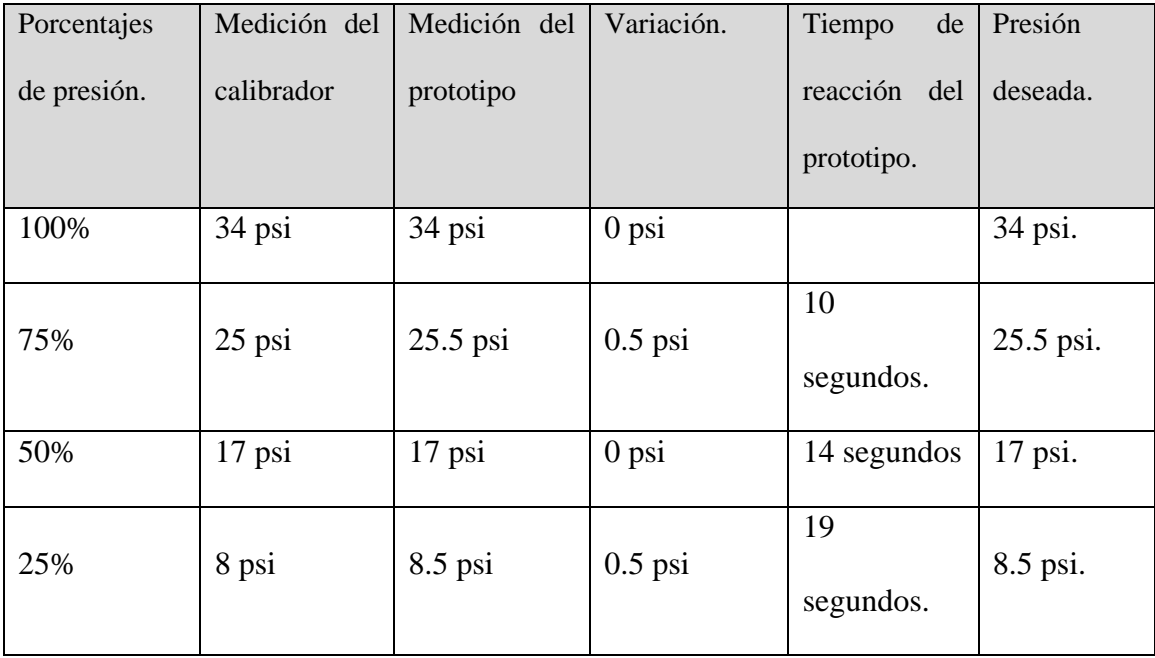

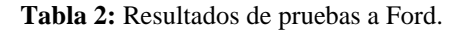

#### **3.Prueba con vehículo Toyota.**

La siguiente prueba que se realizo fue al Ingeniero Jesús, el cual tiene un vehículo Toyota Yaris 2013, el cual también cuenta con sistema de monitoreo para la presión de los neumáticos, las pruebas se realizaron en la misma estación de gasolina y se siguió la misma mecánica. Los resultados se muestran en la Tabla 3.

| Porcentajes<br>de presión. | Medición<br>del | Medición<br>del prototipo | Variación. | Tiempo<br>de<br>reacción del | Presión<br>deseada. |
|----------------------------|-----------------|---------------------------|------------|------------------------------|---------------------|
|                            | calibrador      |                           |            | prototipo.                   |                     |
| 100%                       | 34 psi          | 34 psi                    | $0$ psi    |                              | 34 psi.             |
| 75%                        | $25$ psi        | $25.5$ psi                | $0.5$ psi  | 10<br>segundos.              | 25.5 psi.           |
| 50%                        | $17$ psi        | $17$ psi                  | $0$ psi    | 14 segundos                  | $17$ psi.           |
| 25%                        | 8 psi           | $8.5$ psi                 | $0.5$ psi  | 19<br>segundos.              | 8.5 psi.            |

**Tabla 3:** Resultados de pruebas a Toyota.

Al igual que las pruebas anteriores, se trabajó solo con una llanta, la designada fue la delantera izquierda.

### **4. Prueba con vehículo Hyundai.**

Para la cuarta prueba el Ingeniero Javier prosiguió a la realización de dicha prueba, él cuenta con un vehiculo Hyundai Accent 2019, al igual que las anteriores, se trabajó con una sola llanta, la delantera izquierda, los resultados obtenidos se muestran a continuación en la Tabla 4.

| Porcentajes | Medición   | Medición      | Variación. | Tiempo<br>de    | Presión   |
|-------------|------------|---------------|------------|-----------------|-----------|
| de presión. | del        | del prototipo |            | reacción del    | deseada.  |
|             | calibrador |               |            | prototipo.      |           |
| 100%        | 30 psi     | 30 psi        | $0$ psi    |                 | 30 psi.   |
| 75%         | 22 psi     | $22.5$ psi    | $0.5$ psi  | 10<br>segundos. | 22.5 psi. |
| 50%         | $13$ psi   | $15$ psi      | $2$ psi    | 15 segundos     | $15$ psi. |
| 25%         | 7 psi      | $7.5$ psi     | $0.5$ psi  | 20<br>segundos. | 7.5 psi.  |

**Tabla 4:** Resultado de pruebas a Hyundai.

#### **5. Prueba con vehiculo Toyota.**

Para la última prueba, se trabajó con el Ingeniero Jacobo, a diferencia de las pruebas anteriores, el Ingeniero cuenta con un vehiculo más moderno, él tiene un Toyota Rav4 2021, por lo cual ayudo mucho al momento de realizar la validación del prototipo, dado a que su vehiculo cuenta con Android auto, la cual es una nueva tecnología implementada en la mayoría de los vehículos, por lo que el suyo cuenta ya con un sistema TPMS más avanzado, el cual muestra con más claridad la llanta que fallo, la presión en porcentaje y notifica de manera más clara, por lo que fue otra forma de validar el funcionamiento del prototipo y asegurar que las lecturas sean buenas, por lo que los resultados obtenidos se muestran a continuación en la Tabla 5:

| Porcentajes | Medición   | Medición      | Variación. | Tiempo<br>de    | Presión  |
|-------------|------------|---------------|------------|-----------------|----------|
| de presión. | del        | del prototipo |            | reacción del    | deseada. |
|             | calibrador |               |            | prototipo.      |          |
| 100%        | 36 psi     | 36 psi        | $0$ psi    |                 | 36 psi.  |
| 75%         | $26$ psi   | $27$ psi      | 1 psi      | 10<br>segundos. | 27 psi.  |
| 50%         | $17$ psi   | 18 psi        | 1 psi      | 14 segundos     | 18 psi.  |
| 25%         | 8 psi      | 9 psi         | $0.5$ psi  | 19<br>segundos. | 9 psi.   |

**Tabla 5:** Resultado de pruebas a Toyota Rav4.

A continuación, se hablará sobre los hallazgos encontrados durante las pruebas realizadas al prototipo.

#### *4.2 Discusiones*

El objetivo general del prototipo se cumplió parcialmente, debido a que el prototipo se diseñó para trabajar con las cuatro llantas y solo se logró obtener los datos de una, a continuación, se muestran aspectos que consideran como el objetivo si se logró:

- Para los usuarios, el manejo de la interfaz se les hizo amigable, ya que contenía claro los menús, además de que se trabajó con iconos los cuales fueron de gran ayuda debido a que podían localizar de manera más rápida los apartados.
- Además de estar validando con un calibrador, el prototipo se validó con el sistema de alerta que tienen los vehículos, por lo que se destacó que al encontrarse por debajo del límite recibieron dos avisos, uno por parte del vehiculo y otro por parte del prototipo, porque les llamo más la atención el del prototipo ya que la mayoría desconocía lo que significada el icono en el tablero del auto, por lo que algunos comentaron que gracias al mensaje del prototipo sabrían que acciones tomar.
- Otro aspecto importante fue la variación con el calibrador, ya que se tenían variación entre los 0.5 y 2 psi, debido a que la mayoría de los calibradores cuenta con una numeración diferente y varia del tamaño, por lo que se encuentra dentro de los parámetros permitidos.
- Cabe mencionar que algunas variaciones se debieron al posicionamiento del usuario, algunos se encontraban dentro de sus autos por lo que la señal era más fuerte y otros fuera de él, por lo que era más baja, también durante una de las pruebas se obtuvo una variación de 2 psi, esto a que el usuario encendió la radio y causo interferencia durante la realización del experimento, lo cual se reflejó al mostrar los datos en el prototipo.
- Los usuarios consideraban que el uso de un mensaje de alerta era algo llamativo, ya que hoy en día prestan más atención al celular al momento de escuchar una notificación entrante.
- Un punto importante, es que algunos modelos, solo cuentan con el icono de alerta en el tablero y no les muestra el neumático con pérdida de presión, por lo que se necesita de otras herramientas para poder identificar el neumático con problemas de presión, a diferencia de los modelos más nuevos (como lo fue en la prueba cinco) que ya les muestra el neumático con exactitud, por lo que el prototipo es de gran ayuda al momento de encontrar el neumático con falla.

# **5. CONCLUSIONES**

En esta sección se describen las conclusiones obtenidas durante el desarrollo del proyecto, divididas en diferentes contextos, así mismo como trabajos futuros.

## **5.1 Con respecto a las preguntas de investigación**

1. ¿Qué tan confiable son los datos leídos de la computadora del coche? Al comparar la información recopilada por el prototipo contra la presión de los neumáticos en el ambiente controlado, se puede deducir que los datos leídos por el prototipo son confiables dando respuesta a la primera pregunta de investigación. Lo anterior asegura que un uso cotidiano del prototipo puede ser confiable, a pesar variaciones mínimas durante la realización de las pruebas.

## 2. ¿Qué piensa el usuario de la usabilidad del prototipo?

Un punto importante es que los usuarios mostraron comentarios positivos al momento de estar usando el prototipo, ya que el usar una aplicación que notifique el momento en el que los neumáticos de su vehículo pierden presión, previene de ocurrir algún incidente automovilístico que pueda dañar al vehículo y/o la integridad de los pasajeros.

Cabe mencionar que hoy en día el uso del celular ha ido en aumento, sobre todo que el sistema operativo más uso es el Android, por lo que no se tiene problemas al momento de adquirir el prototipo y está al alcance de los usuarios que lo requieran. Además de que tiene una interfaz amigable, que no requiere tener un gran conocimiento en tecnologías móviles.

## **5.2 Con respecto al objetivo de la investigación**

Los objetivos se cumplieron parcialmente dado que se tuvo problemas con leer la información de los cuatro neumáticos, dado a que al momento de recibir los datos, no eran almacenados de manera ordenada y en ocasiones la presión del neumático del copiloto eran los del piloto, es decir la información se combinaba, pero cabe destacar que se logró trabajar con uno, por lo que la conexión entre el prototipo y la computadora se logró satisfactoriamente, permitiendo la lectura de los datos de la computadora del vehículo. El uso de iconos durante el desarrollo del prototipo ayudo a que los usuarios identificaran fácilmente las opciones y así poder usar la aplicación de una mejor manera y no tener inconvenientes.

Este trabajo busca sumar esfuerzos en la innovación del ramo automotriz, ya que utiliza teléfonos inteligentes en combinación con la computadora de un vehículo, para otorgar un beneficio a la población.

# **REFERENCIAS (bibliografía)**

- [1] S. P. T. Automotríz, «Scanator PC,» 2021. [En línea]. Available: https://scanator.com.mx/.
- [2] OBD2, «OBD-II,» 2021. [En línea]. Available: https://obd2-elm327.es/torqueandroid.
- [3] «OBD Software,» 2021. [En línea]. Available: https://www.obdsoftware.net/software/obdfusion.
- [4] Computadora automotriz (ECU), «mundocarros.info,» 04 Octubre 2020. [En línea]. Available: https://bit.ly/2SzXoum. [Último acceso: 04 Octubre 2020].
- [5] «Solo Para Mecánicos,» 2021. [En línea]. Available: https://www.soloparamecanicos.com/protocolos-obdii-obd2/.
- [6] «AutoGuide,» 2020 09 12. [En línea]. Available: https://www.autoguide.com/top-5-best-tire-pressure-monitoring-systems.
- [7] «Bridge Stone Tire,» 2020. [En línea]. Available: https://www.bridgestonetire.com/tread-and-trend/drivers-ed/tire-pressuremonitoring-system-how-tpms-works.
- [8] «Tire Plus,» 2021. [En línea]. Available: https://www.tiresplus.com/tires/tirebuying-guide/tpms/.
- [9] «Forbes,» 07 2014. [En línea]. Available: https://www.forbes.com.mx/llantasviejas-causan-50-de-los-accidentes-de-auto/.
- [10] C. Guerrero, J. Muños, B. Sáenz de Miera, R. Ricardo Pérez y L. Reynales, «Impacto del consumo nocivo de alcohol en accidentes y enfermedades crónicas en México.,» Salud Publica Mex, 4 Marzo 2013. [En línea]. Available: https://bit.ly/33CVC1Y. [Último acceso: 04 Octubre 2020].
- [11] M. Orquiz, «Accidentes viales de ebrios aumentan 75 por ciento,» La Verdad, 9 Enero 2020. [En línea]. Available: https://bit.ly/2SvJeub. [Último acceso: 04 Octubre 2020].
- [12] V. Sandoval, «México, séptimo lugar en accidentes de tránsito: OPS,» wradio, 1 Enero 2013. [En línea]. Available: https://bit.ly/36DVcKH. [Último acceso: 04 Octubre 2020].
- [13] S. A Medina, «Sensores Automotrices,» 8 Noviembre 2018. [En línea]. Available: https://bit.ly/34u8Z3P. [Último acceso: 4 10 2020].
- [14] D. M., J. L., K. J. y M. A., «ESTUDIO Y CARACTERIZACIÓN DE MODOS NORMALES EN NEUMÁTICOS PARA VEHÍCULOS DE PASAJEROS,» *Anales Afa,* vol. 25, nº 4, 2014.
- [15] P. D. U. NEUMÁTICO, «Euromaster-Mantenimiento del vehículo.,» Código Visual, 04 10 2020. [En línea]. Available: https://bit.ly/3lqudqh. [Último acceso: 04 10 2020].
- [16] C. d. l. neumáticos, «Componentes de los neumáticos,» neumaticos-uniroya, 04 Octubre 2020. [En línea]. Available: https://bit.ly/33BBxcj. [Último acceso: 24 Octubre 2020].
- [17] V. ú. d. u. neumático, «Muchoneumatico,» 04 10 2020. [En línea]. Available: https://bit.ly/33As8Sd. [Último acceso: 04 10 2020].
- [18] 5. M. T. p. b. c. d. f. y, «5 Mejores TPMS para borrar código de falla y,» herramienta automotriz, 04 Octubre 2020. [En línea]. Available: https://bit.ly/2GI1rlI. [Último acceso: 04 Octubre 2020].
- [19] W. INSP, «México, séptimo lugar mundial en siniestros viales,» INSP, 26 Agosto 2020. [En línea]. Available: https://bit.ly/36Cm9yf. [Último acceso: 04 Octubre 2020].